**[岳斌](https://zhiliao.h3c.com/User/other/0)** 2010-09-28 发表

S5800在隧道组网中使用MCE功能实现多实例组播功能的配置

一、 组网需求:

在如下组网中,位于不同物理位置的私有网络站点Site1和Site2分别通过MCE1和MCE 2设备接入公网,随着用户业务的不断细化和安全需求的提高,分别将站点Site1和Site 2内的用户划分成两个VPN, VPN1和VPN2的站点全部使用OSPF作为单播路由协议, 现要求:

(1) 通过GRE隧道实现VPN组网;

(2) 通过配置组播协议,实现:

VPN1内的接收者R1能通过组播方式接收来自S1的视频点播信息;

VPN2内的接收者R2能通过组播方式接收来自S2的视频点播信息。

二、 组网图:

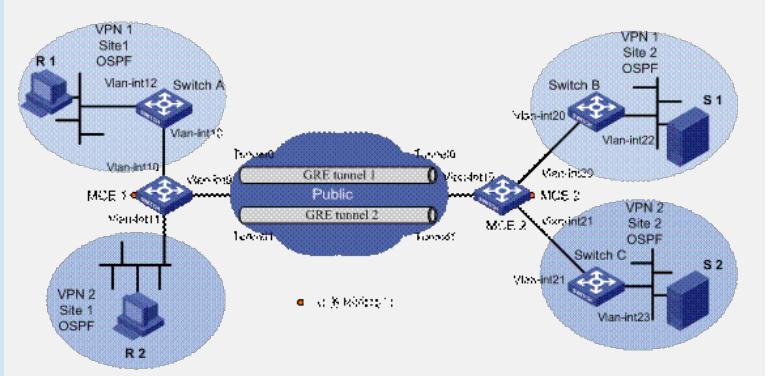

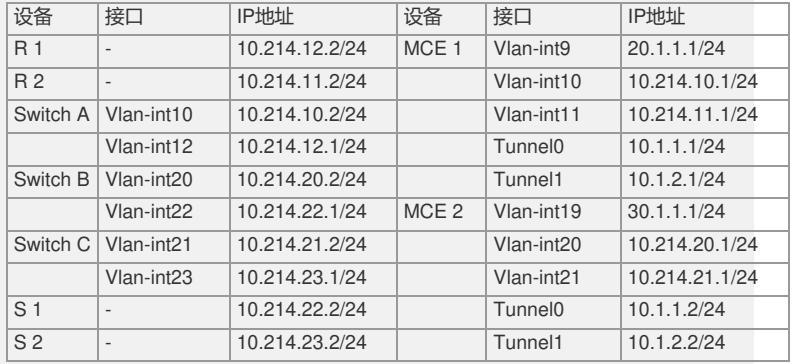

三、 配置步骤:

1. 配置隧道

(1) MCE1设备的GRE隧道配置

# 在MCE1上创建接口Tunnel0。

<MCE1> system-view

[MCE1] interface tunnel 0

# 配置Tunnel0接口采用GRE隧道模式,并为该接口指定源地址和目的地址。

[MCE1-Tunnel0] tunnel-protocol gre

[MCE1-Tunnel0] source 20.1.1.1

[MCE1-Tunnel0] destination 30.1.1.1

[MCE1-Tunnel0] quit

# 在Switch A上创建接口Tunnel1。

<MCE1> system-view

[MCE1] interface tunnel 1

# 配置Tunnel1接口采用GRE隧道模式,并为该接口指定源地址和目的地址。

[MCE1-Tunnel1] tunnel-protocol gre

[MCE1-Tunnel1] source 20.1.1.1

[MCE1-Tunnel1] destination 30.1.1.1

[MCE1-Tunnel1] quit

# 创建服务类型为tunnel的业务环回组1,并将闲置的端口GigabitEthernet1/0/1加入到

业务环回组1内。

[MCE1] service-loopback group 1 type tunnel

[MCE1] interface GigabitEthernet 1/0/1

[MCE1-GigabitEthernet1/0/1] undo stp enable [MCE1-GigabitEthernet1/0/1] undo ndp enable [MCE1-GigabitEthernet1/0/1] undo lldp enable [MCE1-GigabitEthernet1/0/1] port service-loopback group 1 [MCE1-GigabitEthernet1/0/1] quit # 在Tunnel接口视图下指定隧道引用的业务环回组1。 [MCE1] interface tunnel 0 [MCE1-Tunnel0] service-loopback-group 1 [MCE1-Tunnel0] quit [MCE1] interface tunnel 1 [MCE1-Tunnel1] service-loopback-group 1 [MCE1-Tunnel1] quit (2) MCE2设备的GRE隧道配置 # 在MCE2上创建接口Tunnel0。 <MCE2> system-view [MCE2] interface tunnel 0 # 配置Tunnel0接口采用GRE隧道模式,并为该接口指定源地址和目的地址。 [MCE2-Tunnel0] tunnel-protocol gre [MCE2-Tunnel0] source 30.1.1.1 [MCE2-Tunnel0] destination 20.1.1.1 [MCE2-Tunnel0] quit # 在Switch A上创建接口Tunnel1。 <MCE2> system-view [MCE2] interface tunnel 1 # 配置Tunnel1接口采用GRE隧道模式,并为该接口指定源地址和目的地址。 [MCE2-Tunnel1] tunnel-protocol gre [MCE2-Tunnel1] source 30.1.1.1 [MCE2-Tunnel1] destination 20.1.1.1 [MCE2-Tunnel1] quit # 创建服务类型为tunnel的业务环回组1,并将闲置的端口GigabitEthernet1/0/1加入到 业务环回组1内。 [MCE2] service-loopback group 1 type tunnel [MCE2] interface GigabitEthernet 1/0/1 [MCE2-GigabitEthernet1/0/1] undo stp enable [MCE2-GigabitEthernet1/0/1] undo ndp enable [MCE2-GigabitEthernet1/0/1] undo lldp enable [MCE2-GigabitEthernet1/0/1] port service-loopback group 1 [MCE2-GigabitEthernet1/0/1] quit # 在Tunnel接口视图下指定隧道引用的业务环回组1。 [MCE2] interface tunnel 0 [MCE2-Tunnel0] service-loopback-group 1 [MCE2-Tunnel0] quit [MCE2] interface tunnel 1 [MCE2-Tunnel1] service-loopback-group 1 [MCE2-Tunnel1] quit 2. 配置VPN实例 (1) MCE1设备的配置 # 为VPN1网络创建VPN实例, 命名为"vpn1", 并配置RD属性。 <MCE1> system-view [MCE1] ip vpn-instance vpn1 [MCE1-vpn-instance-vpn1] route-distinguisher 1:2 [MCE1-vpn-instance-vpn1] quit # 为VPN2网络创建VPN实例, 命名为"vpn2", 并配置RD属性。 [MCE1] ip vpn-instance vpn2 [MCE1-vpn-instance-vpn2] route-distinguisher 1:3 [MCE1-vpn-instance-vpn2] quit [MCE1-vpn-instance-vpn2] quit # 配置Vlan-interface 10接口与VPN实例"vpn1"进行绑定,并配置IP地址。 [MCE1] interface vlan-interface 10 [MCE1-Vlan-interface10] ip binding vpn-instance vpn1 [MCE1-Vlan-interface10] ip address 10.214.10.1 24 [MCE1-Vlan-interface10] quit # 配置Tunnel 0接口与VPN实例"vpn1"进行绑定,并配置IP地址。 [MCE1] interface tunnel 0

[MCE1-Tunnel0] ip binding vpn-instance vpn1 [MCE1-Tunnel0] ip address 10.1.1.1 24 [MCE1-Tunnel0] quit # 配置Vlan-interface11接口与VPN实例"vpn2"进行绑定,并配置IP地址。 [MCE1] interface vlan-interface 11 [MCE1-Vlan-interface11] ip binding vpn-instance vpn2 [MCE1-Vlan-interface11] ip address 10.214.11.1 24 [MCE1-Vlan-interface11] quit # 配置Tunnel 1接口与VPN实例"vpn2"进行绑定,并配置IP地址。 [MCE1] interface tunnel 1 [MCE1-Tunnel1] ip binding vpn-instance vpn2 [MCE1-Tunnel1] ip address 10.1.2.1 24 [MCE1-Tunnel1] quit (2) MCE2设备的配置 #为VPN1网络创建VPN实例,命名为"vpn1",并配置RD属性(与MCE1设备保持一致 )。 <MCE2> system-view [MCE2] ip vpn-instance vpn1 [MCE2-vpn-instance-vpn1] route-distinguisher 1:2 [MCE2-vpn-instance-vpn1] quit # 为VPN2网络创建VPN实例,命名为"vpn2",并配置RD属性(与MCE1设备保持一致 )。 [MCE2] ip vpn-instance vpn2 [MCE2-vpn-instance-vpn2] route-distinguisher 1:3 [MCE2-vpn-instance-vpn2] quit # 配置Vlan-interface 20接口与VPN实例"vpn1"进行绑定,并配置IP地址。 [MCE2] interface vlan-interface 20 [MCE2-Vlan-interface20] ip binding vpn-instance vpn1 [MCE2-Vlan-interface20] ip address 10.214.20.1 24 [MCE2-Vlan-interface20] quit # 配置Tunnel 0接口与VPN实例"vpn1"进行绑定,并配置IP地址。 [MCE2] interface tunnel 0 [MCE2-Tunnel0] ip binding vpn-instance vpn1 [MCE2-Tunnel0] ip address 10.1.1.2 24 [MCE2-Tunnel0] quit # 配置Vlan-interface 21接口与VPN实例"vpn2"进行绑定,并配置IP地址。 [MCE2] interface vlan-interface 21 [MCE2-Vlan-interface21] ip binding vpn-instance vpn2 [MCE2-Vlan-interface21] ip address 10.214.21.1 24 [MCE2-Vlan-interface21] quit # 配置Tunnel 1接口与VPN实例"vpn2"进行绑定,并配置IP地址。 [MCE2] interface tunnel 1 [MCE2-Tunnel1] ip binding vpn-instance vpn2 [MCE2-Tunnel1] ip address 10.1.2.2 24 [MCE2-Tunnel1] quit 3. 配置单播路由协议 (1) 发布VPN1网络的路由 # 在站点内的Switch A上配置OSPF协议 [SwitchA] ospf 1 [SwitchA-ospf-1] area 0 [SwitchA-ospf-1-area-0.0.0.0] network 10.214.10.2 0.0.0.255 [SwitchA-ospf-1-area-0.0.0.0] network 10.214.12.1 0.0.0.255 [SwitchA-ospf-1-area-0.0.0.0] quit [SwitchA-ospf-1] quit # 在站点内的Switch B上配置OSPF协议 [SwitchB] ospf 1 [SwitchB-ospf-1] area 0 [SwitchB-ospf-1-area-0.0.0.0] network 10.214.20.2 0.0.0.255 [SwitchB-ospf-1-area-0.0.0.0] network 10.214.22.1 0.0.0.255 [SwitchB-ospf-1-area-0.0.0.0] quit [SwitchB-ospf-1] quit # 在MCE1设备上配置OSPF路由协议并与VPN实例"vpn1"进行绑定,开启OSPF支持 MCE功能。需要注意的是,下面配置中的OSPF区域要与站点1内的OSPF配置保持一 致。

[MCE1] ospf 1 vpn-instance vpn1 [MCE1-ospf-1] vpn-instance-capability simple [MCE1-ospf-1] area 0 [MCE1-ospf-1-area-0.0.0.0] # 将MCE1设备的Vlan-interface10和Tunnel 0接口的地址进行发布。 [MCE1-ospf-1-area-0.0.0.0] network 10.214.10.1 0.0.0.255 [MCE1-ospf-1-area-0.0.0.0] network 10.1.1.1 0.0.0.255 # 在MCE2设备上配置OSPF路由协议并与VPN实例"vpn1"进行绑定,开启OSPF支持 MCE功能。需要注意的是,下面配置中的OSPF区域要与站点1内的OSPF配置保持一 致。 [MCE2] ospf 1 vpn-instance vpn1 [MCE2-ospf-1] vpn-instance-capability simple [MCE2-ospf-1] area 0 [MCE2-ospf-1-area-0.0.0.0] # 将MCE2设备的Vlan-interface20和Tunnel 0接口的地址进行发布。 [MCE2-ospf-1-area-0.0.0.0] network 10.214.20.1 0.0.0.255 [MCE2-ospf-1-area-0.0.0.0] network 10.1.1.2 0.0.0.255 [MCE2-ospf-1-area-0.0.0.0] quit (2) 发布VPN2网络的路由 # 在站点内的Switch C上配置OSPF协议 [SwitchC] ospf 2 [SwitchC-ospf-2] area 0 [SwitchC-ospf-2-area-0.0.0.0] network 10.214.21.2 0.0.0.255 [SwitchC-ospf-2-area-0.0.0.0] network 10.214.23.1 0.0.0.255 [SwitchC-ospf-2-area-0.0.0.0] quit [SwitchC-ospf-2] quit # 在MCE1设备上配置OSPF路由协议并与VPN实例"vpn2"进行绑定,开启OSPF支持 MCE功能。需要注意的是,下面配置中的OSPF区域要与站点2内的OSPF配置保持一 致。 [MCE1] ospf 2 vpn-instance vpn2 [MCE1-ospf-2] vpn-instance-capability simple [MCE1-ospf-2] area 0 [MCE1-ospf-2-area-0.0.0.0] # 将MCE1设备的Vlan-interface11和Tunnel 1接口的地址进行发布。 [MCE1-ospf-2-area-0.0.0.0] network 10.214.11.1 0.0.0.255 [MCE1-ospf-2-area-0.0.0.0] network 10.1.2.1 0.0.0.255 [MCE1-ospf-2-area-0.0.0.0] quit # 在MCE2设备上配置OSPF路由协议并与VPN实例"vpn2"进行绑定,开启OSPF支持 MCE功能。需要注意的是,下面配置中的OSPF区域要与站点2内的OSPF配置保持一 致。 [MCE2] ospf 2 vpn-instance vpn2 [MCE2-ospf-2] vpn-instance-capability simple [MCE2-ospf-2] area 0 [MCE2-ospf-2-area-0.0.0.0] # 将MCE2设备的Vlan-interface21和Tunnel 1接口的地址进行发布。 [MCE2-ospf-2-area-0.0.0.0] network 10.214.21.1 0.0.0.255 [MCE2-ospf-2-area-0.0.0.0] network 10.1.2.2 0.0.0.255 [MCE2-ospf-2-area-0.0.0.0] quit 4. MCE设备上多实例组播配置 (1) MCE1设备的配置 # 使能VPN实例"vpn1"中的IP组播路由。 [MCE1] ip vpn-instance vpn1 [MCE1-vpn-instance-vpn1] multicast routing-enable [MCE1-vpn-instance-vpn1] quit # 在与VPN实例"vpn1"进行绑定的Vlan-interface 10接口上使能PIM-DM。 [MCE1] interface vlan-interface 10 [MCE1-Vlan-interface10] pim dm [MCE1-Vlan-interface10] quit # 在与VPN实例"vpn1"进行绑定的Tunnel 0接口上使能PIM-DM。 [MCE1] interface tunnel 0 [MCE1-Tunnel0] pim dm [MCE1-Tunnel0] quit # 使能VPN实例"vpn2"中的IP组播路由。 [MCE1] ip vpn-instance vpn2

[MCE1-vpn-instance-vpn2] multicast routing-enable [MCE1-vpn-instance-vpn2] quit # 在与VPN实例"vpn2"进行绑定的Vlan-interface 11接口上使能IGMP和PIM-DM。 [MCE1] interface vlan-interface 11 [MCE1-Vlan-interface11] igmp enable [MCE1-Vlan-interface11] pim dm [MCE1-Vlan-interface11] quit # 在与VPN实例"vpn2"进行绑定的Tunnel 1接口上使能PIM-DM。 [MCE1] interface tunnel 1 [MCE1-Tunnel1] pim dm [MCE1-Tunnel1] quit (2) MCE2设备的配置 # 使能VPN实例"vpn1"中的IP组播路由。 [MCE2] ip vpn-instance vpn1 [MCE2-vpn-instance-vpn1] multicast routing-enable [MCE2-vpn-instance-vpn1] quit # 在与VPN实例"vpn1"进行绑定的Vlan-interface 20接口上使能PIM-DM。 [MCE2] interface vlan-interface 20 [MCE2-Vlan-interface20] pim dm [MCE2-Vlan-interface20] quit # 在与VPN实例"vpn1"进行绑定的Tunnel 0接口上使能PIM-DM。 [MCE2] interface tunnel 0 [MCE2-Tunnel0] pim dm [MCE2-Tunnel0] quit # 使能VPN实例"vpn2"中的IP组播路由。 [MCE2] ip vpn-instance vpn2 [MCE2-vpn-instance-vpn2] multicast routing-enable [MCE2-vpn-instance-vpn2] quit # 在与VPN实例"vpn2"进行绑定的Vlan-interface 21接口上使能PIM-DM。 [MCE2] interface vlan-interface 21 [MCE2-Vlan-interface21] pim dm [MCE2-Vlan-interface21] quit # 在与VPN实例"vpn2"进行绑定的Tunnel 1接口上使能PIM-DM。 [MCE2] interface tunnel 1 [MCE2-Tunnel1] pim dm [MCE2-Tunnel1] quit 5. 站点内部组播配置 (1) 配置Switch A # 使能IP组播路由。 <SwitchA> system-view [SwitchA] multicast routing-enable # 在接口Vlan-interface10上配置IP地址,并使能PIM-DM。 [SwitchA] interface vlan-interface 10 [SwitchA-Vlan-interface10] ip address 10.214.10.2 24 [SwitchA-Vlan-interface10] pim dm [SwitchA-Vlan-interface10] quit # 在接口Vlan-interface12上配置IP地址,使能IGMP和PIM-DM。 [SwitchA] interface vlan-interface 12 [SwitchA-Vlan-interface12] ip address 10.214.12.1 24 [SwitchA-Vlan-interface12] igmp enable [SwitchA-Vlan-interface12] pim dm [SwitchA-Vlan-interface12] quit (2) 配置Switch B # 使能IP组播路由。 <SwitchB> system-view [SwitchB] multicast routing-enable # 在接口Vlan-interface20上配置IP地址,使能PIM-DM。 [SwitchB] interface vlan-interface 20 [SwitchB-Vlan-interface20] ip address 10.214.20.2 24 [SwitchB-Vlan-interface20] pim dm [SwitchB-Vlan-interface20] quit # 在接口Vlan-interface22上配置IP地址,并使能PIM-DM。 [SwitchB] interface vlan-interface 22 [SwitchB-Vlan-interface22] ip address 10.214.22.1 24

[SwitchB-Vlan-interface22] pim dm [SwitchB-Vlan-interface22] quit (3) 配置Switch C # 使能IP组播路由。 <SwitchC> system-view [SwitchC] multicast routing-enable # 在接口Vlan-interface21上配置IP地址,使能PIM-DM。 [SwitchC] interface vlan-interface 21 [SwitchC-Vlan-interface21] ip address 10.214.21.2 24 [SwitchC-Vlan-interface21] pim dm [SwitchC-Vlan-interface21] quit # 在接口Vlan-interface23上配置IP地址,并使能PIM-DM。 [SwitchC] interface vlan-interface 23 [SwitchC-Vlan-interface23] ip address 10.214.23.1 24 [SwitchC-Vlan-interface23] pim dm [SwitchC-Vlan-interface23] quit 四、 配置关键点:

S5800交换机需使用F1205及以上版本。